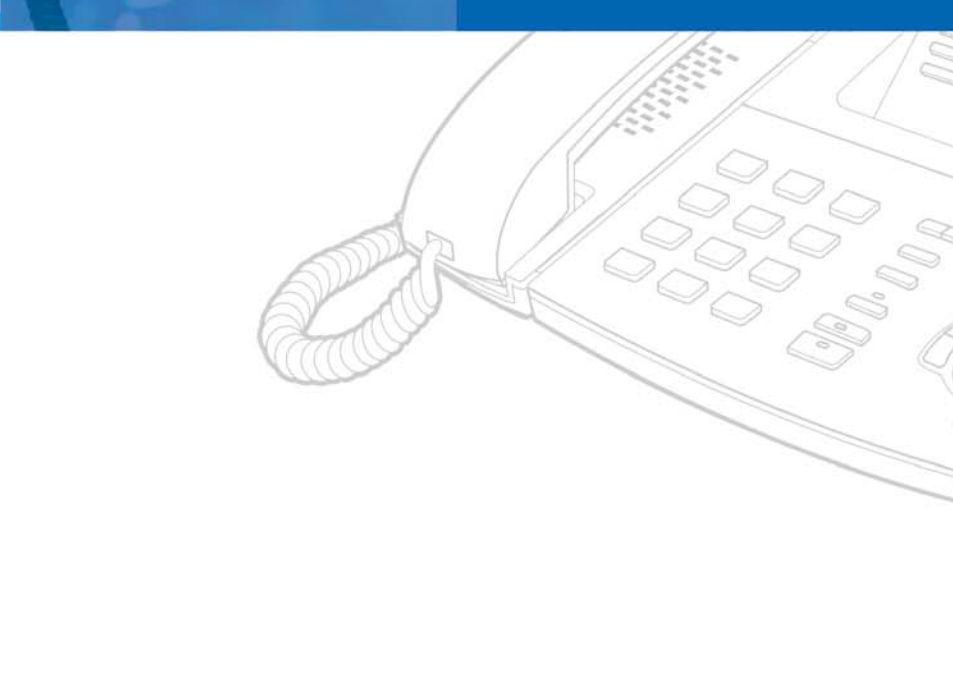

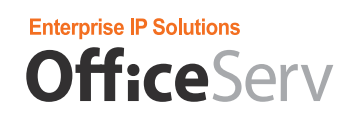

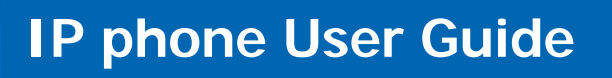

**ITP-5121D / ITP-5114D / ITP-5107S** 

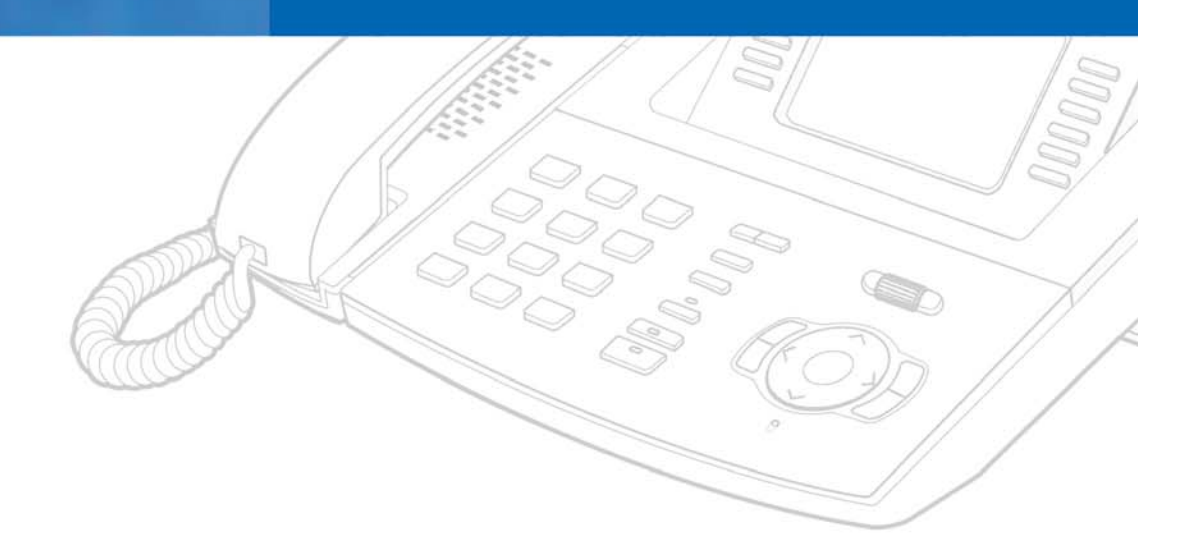

# **SAFETY CONCERNS**

For product safety and correct operation, the following information must be given to the operator/user and shall be read before the installation and operation.

## **Conventions**

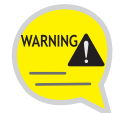

#### **Warning**

Provides information or instructions that you should follow in order to avoid personal injury or fatality.

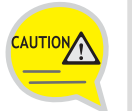

#### **Caution**

Provides information or instructions that you should follow in order to avoid a service failure or damage to your phone.

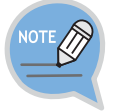

#### **Note**

Indicates additional information for reference.

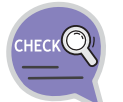

**Checks**  Provides the operator with checkpoints for stable system operation.

## **Symbols**

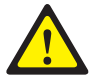

**Caution**  Indication of a general caution

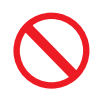

**Restriction**  Indication for prohibiting an action for a product

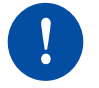

**Instruction**  Indication for commanding a specifically required action

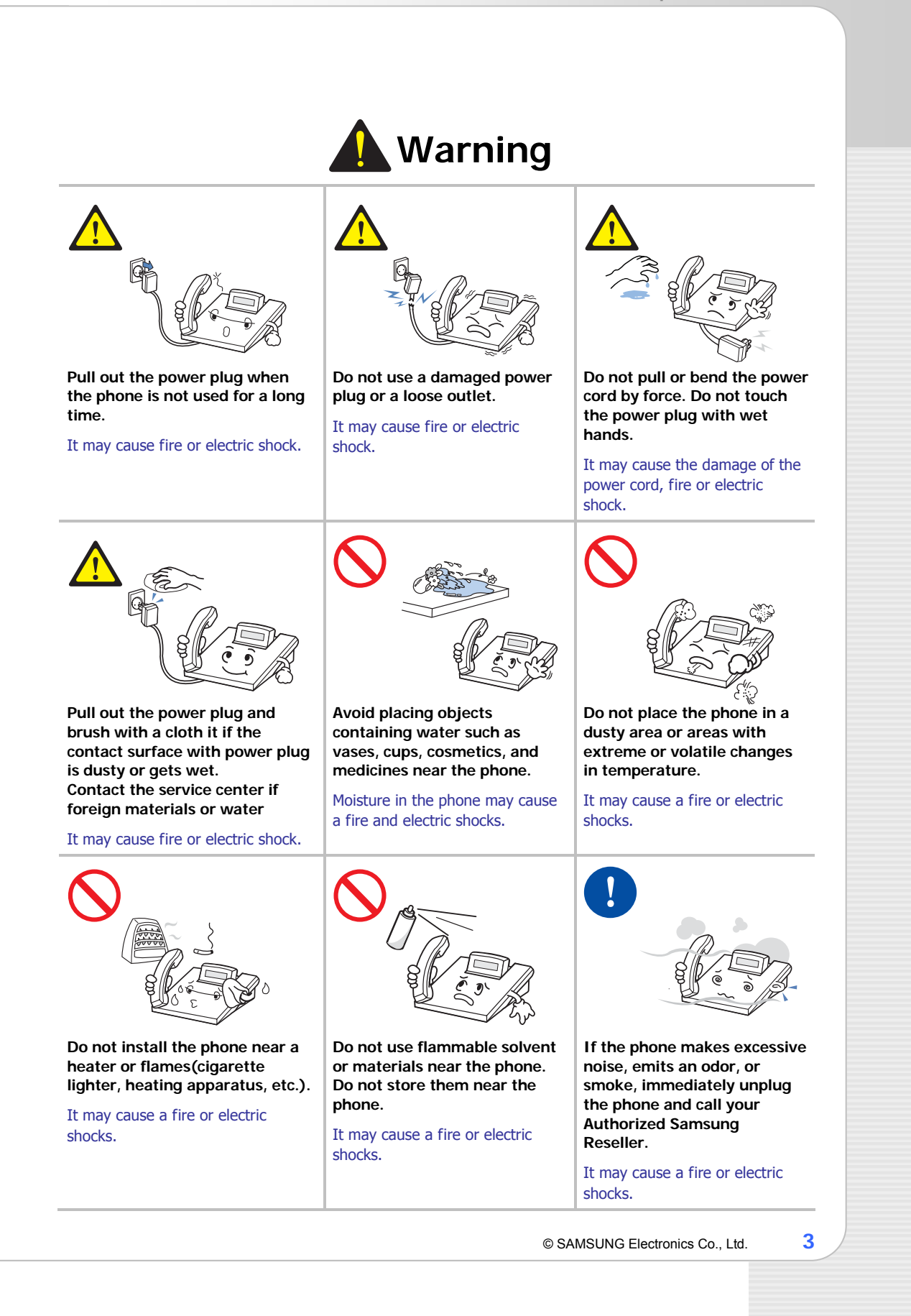

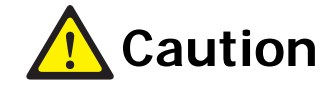

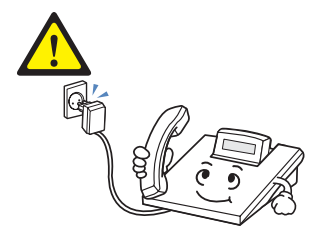

**Be sure to connect the LAN cable linked to network to the LAN connection port of the telephone, not to the PCconnection port of the telephone.** 

If the LAN cable is connected to the PC connection port, both telephone and PC communications will be disabled.

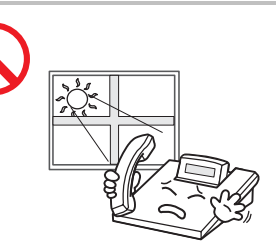

**Do not install the phone on an unstable surface or in direct sunlight.** 

It may cause severe damage to the plastic case of the phone, and reduced the performance of your phone.

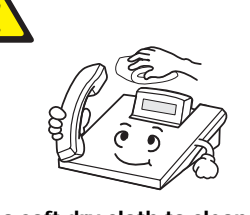

**Use a soft dry cloth to clean the phone. Do not use any chemical solvents like wax, benzene, alcohol, thinner, aerosols, lubricant, or detergent.** 

The use of chemicals on the phone may cause fading/discoloring or damage to the parts.

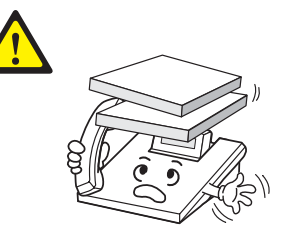

**Do not place heavy things on the phone.** 

It may cause damage to some parts.

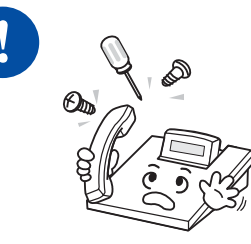

**Do not separate, repair or remodel the phone arbitrarily.** 

If a repair is needed, please contact your Authorized Samsung Reseller.

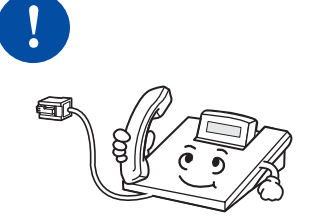

**Do not turn off the power while the telephone is upgrading its software.** 

Failure to do so interrupts the upgrades by stopping the operation of the telephone.

# **TABLE OF CONTENTS**

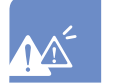

#### **SAFETY CONCERNS 2**

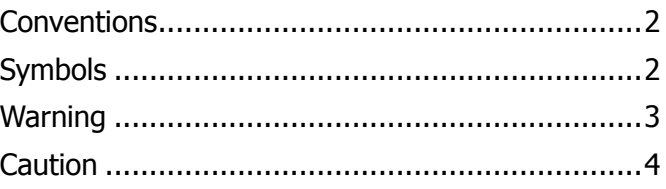

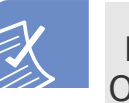

# ОПРЕДЕЛЕНА.

#### **BEFORE USE** ОШИБКА! ЗАКЛАДКА НЕ

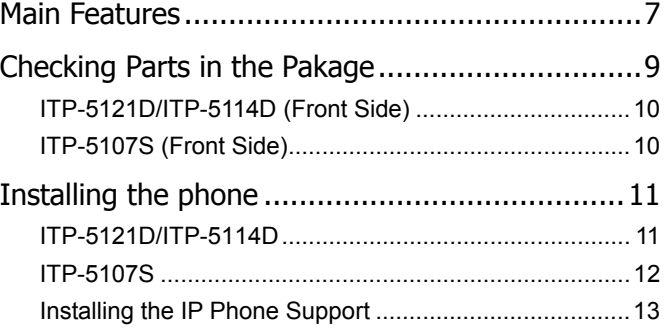

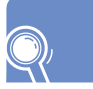

#### **THINGS YOU SHOULD KNOW 15**

#### Adjusting Volume.............................................15 Adjusting the Handset Volume........................................15 Adjusting Speaker Volume..............................................16 Adjusting Ring Volume ...................................................16 Entering Characters..........................................17 Special Button Used .......................................................17 Entering Characters........................................................19 Phone Status Indicator.....................................20 Button LED......................................................20

# Enterprise IP Solutions

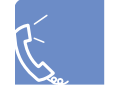

**BASIC FUNCTIONS ОШИБКА! ЗАКЛАДКА НЕ** ОПРЕДЕЛЕНА.

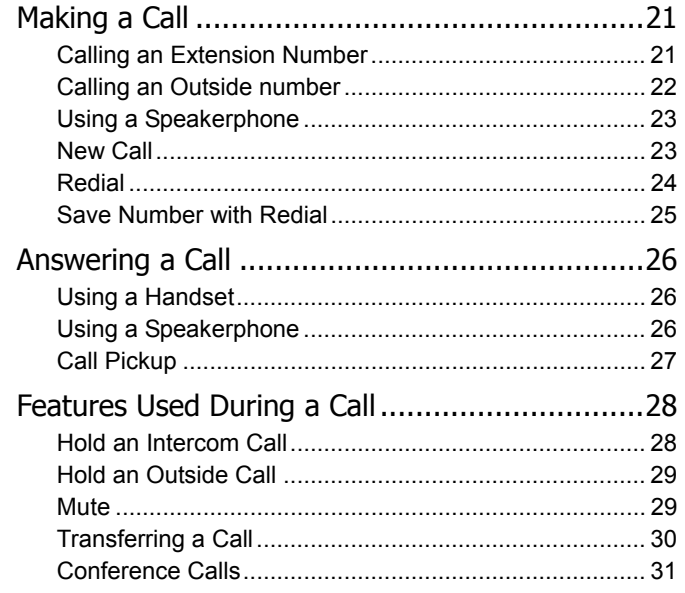

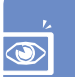

#### **APPLICATION MENU**

#### 32

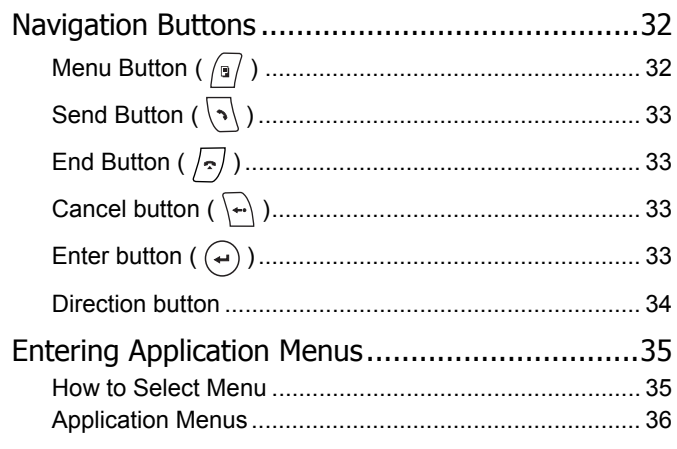

**TROUBLESHOOTING** 

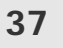

39

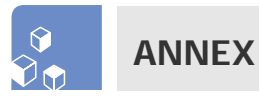

 $\overline{12}$ 

5

© SAMSUNG Electronics Co., Ltd.

 $\mathbf 6$ 

# **BEFORE USE**

## **Main Features**

#### **IP Network**

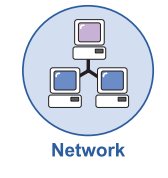

The ITP-5121D/ITP-5114D/ITP-5107S IP phone provides voice communication through your installed data network, making installation of additional telephone lines unnecessary.

#### **Application menu**

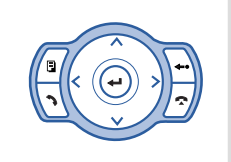

This button allows you to access the IP phone's menu functions. The menu functions include the recent outgoing call log, incoming call log, system directory functions, transferring incoming calls, inquiry of speed dial numbers, and alarm function.

#### **Speed Dial**

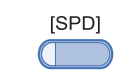

For frequently used phone numbers, you can press one speed dial button to make a call to the speed dial number.

#### **Pickup**

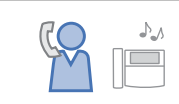

You can answer a call at another extension.

#### **Automatic Redial/Retry**

When your call is important but your party is busy on another call, you can use automatic redial/retry function. The IP phone redials the called number automatically until your party is free to take your call.

© SAMSUNG Electronics Co., Ltd. **7**

PREPARATION

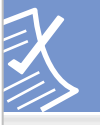

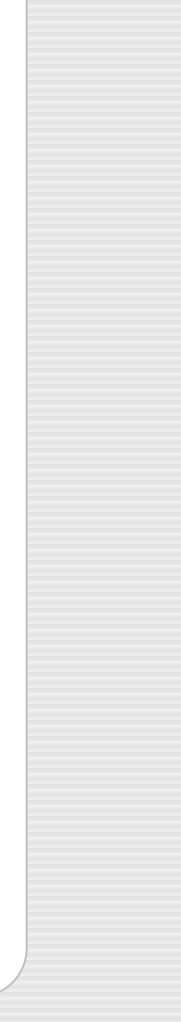

#### **Hold**

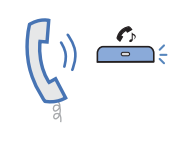

You can use the Hold feature when you need something or another call arrives. Use this button to temporarily hold the current call until you are ready to resume the call. You can even pickup a held call at another station.

#### **Conference Calls**

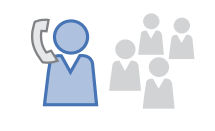

This button is used when multiple parties need to be connected simultaneously during a phone conversation. Up to five parties including you can be connected in a conference call.

#### **Call Forwarding**

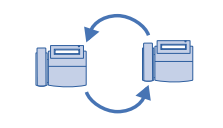

If you cannot answer an incoming call, the call can be forwarded to another extension(unconditionally, while you are busy on a call, or when you are away from your phone).

#### **Do Not Disturb**

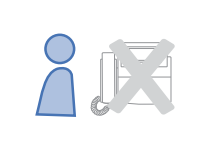

When you do not want to be disturbed, the DND function can be set to block incoming calls and the phone will not ring. Your calls can be forwarded to another station when you do not wish to be disturbed.

#### **Paging**

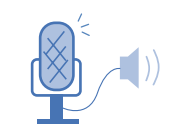

If you have an urgent announcement to make, or you wish to locate a colleague, you can page through the speaker of other stations, or through optional external speakers.

#### **Call ID**

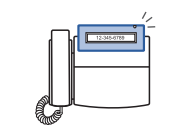

When there is an incoming call, the caller ID or name will be displayed on the LCD screen. You can see who is calling before answering the call and respond accordingly.

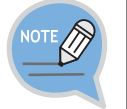

If you have any questions or concerns regarding the features which are not introduced in this user guide, refer to the User Guide at e-manual site (http://www.samsungdocs.com).

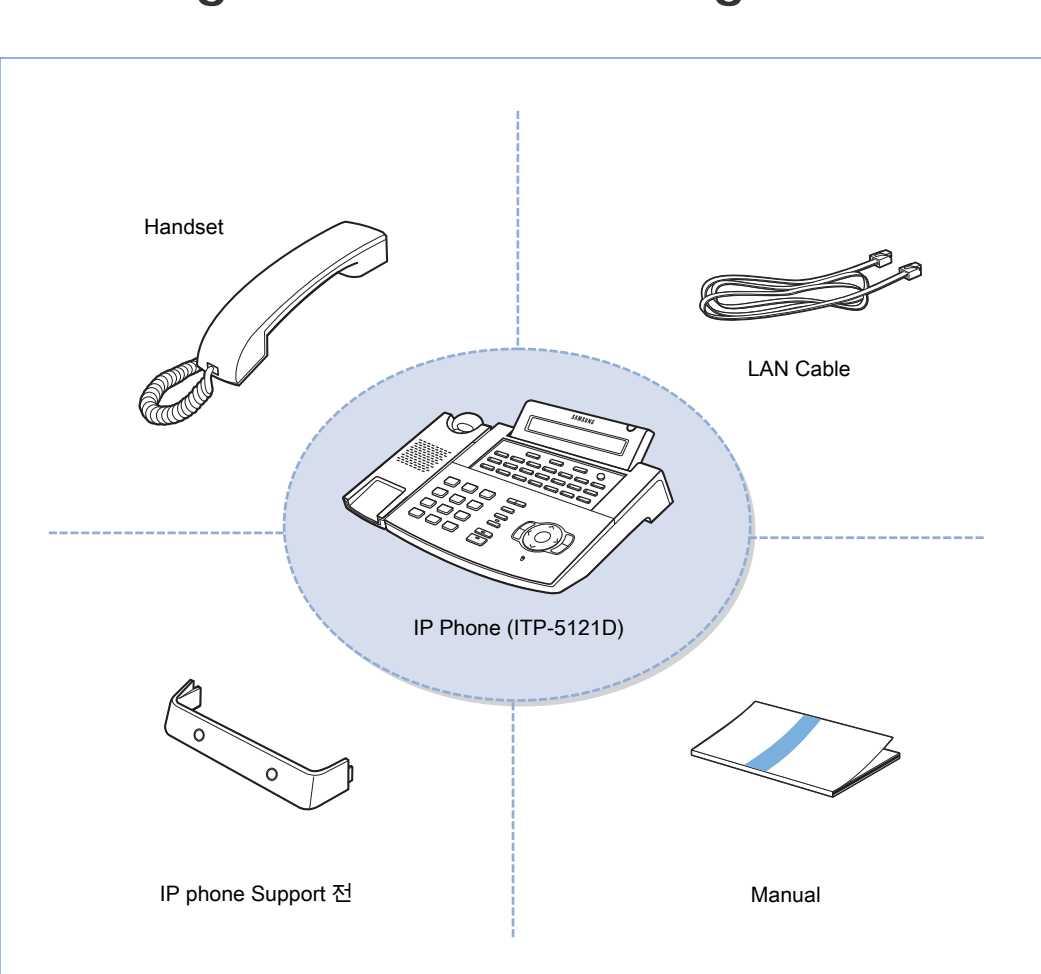

## **Checking Parts in the Package**

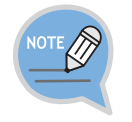

- If any item is missing or damaged, contact your dealer.

- The above figure shows ITP-5121D as a sample. If you purchase ITP-5114D/ITP-5107S, the relevant phone is included.

© SAMSUNG Electronics Co., Ltd. **9**

PREPARATION

### **ITP-5121D/ITP-5114D (Front Side)**

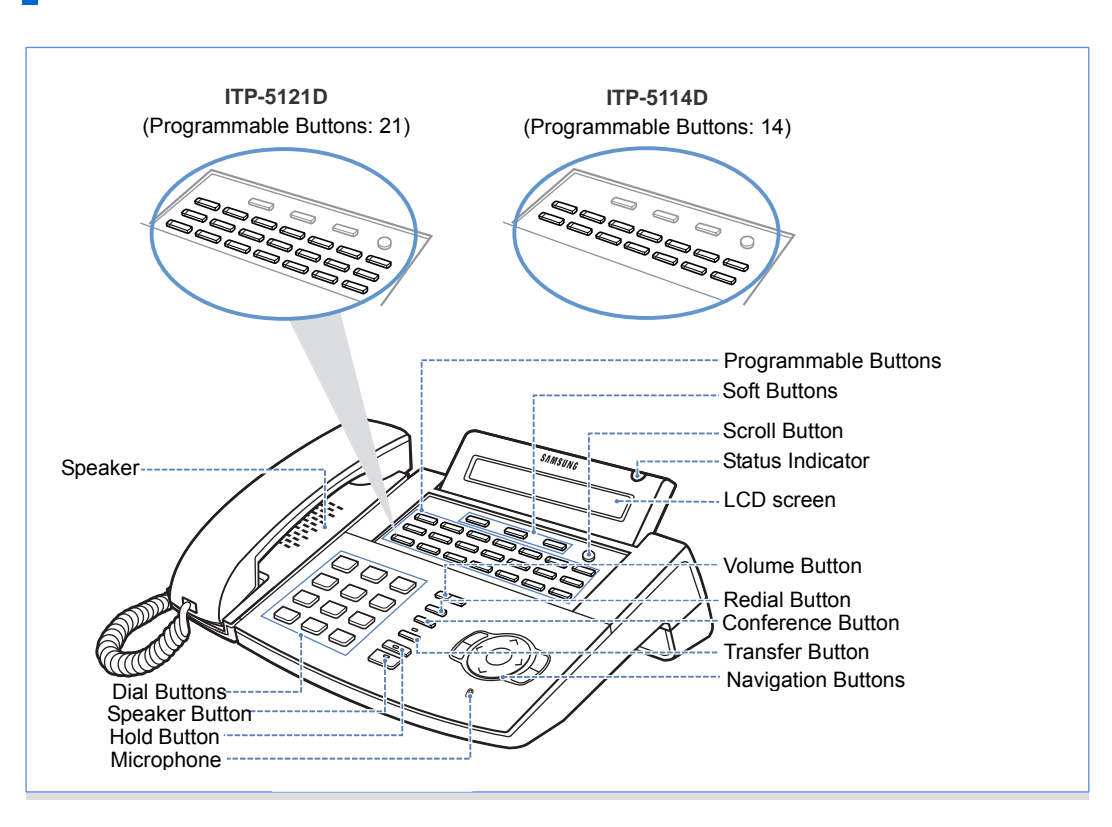

### **ITP-5107S (Front Side)**

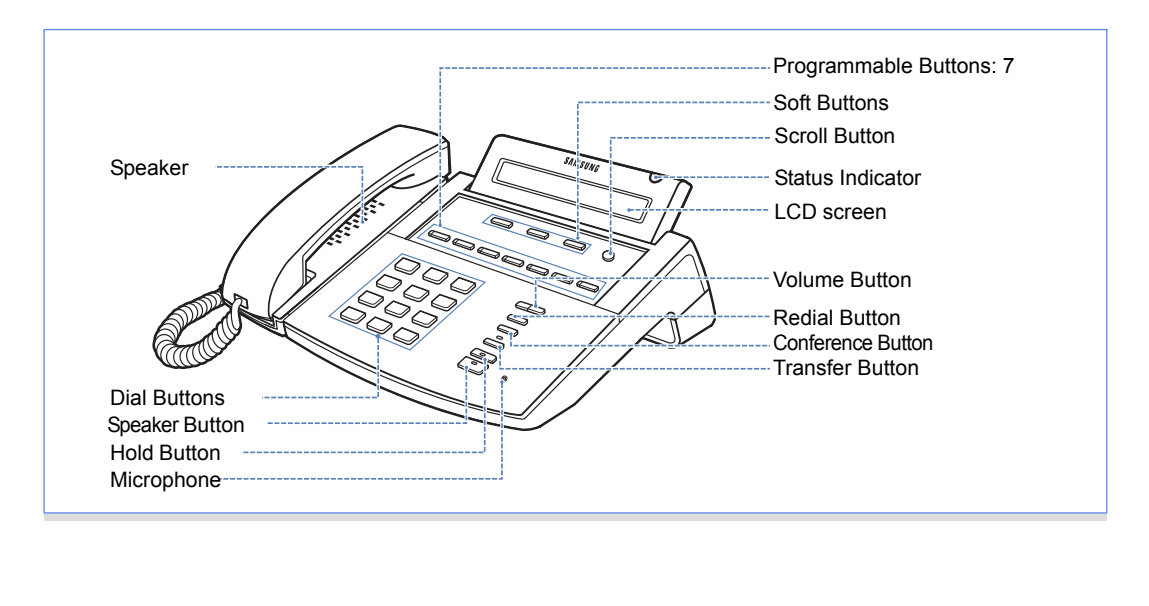

## **Installing the phone**

### **ITP-5121D/ITP-5114D**

*1* Connect the handset to the **handset connection port** of the phone.

2 Connect the LAN cable with a network connection to the LAN connection port<br>of the phone. Make sure the LAN cable is not connected to the PC connection of the phone. Make sure the LAN cable is not connected to the PC connection port.

3 Connect one end of the LAN cable(provided with the phone) for PC connection to the **PC connection port** of the phone, and the other end of the cable to the network port of the PC.

*4* Connect the power adapter to the power connection port of the phone. Connect the plug of the power adapter to the power outlet. The phone will boot up.

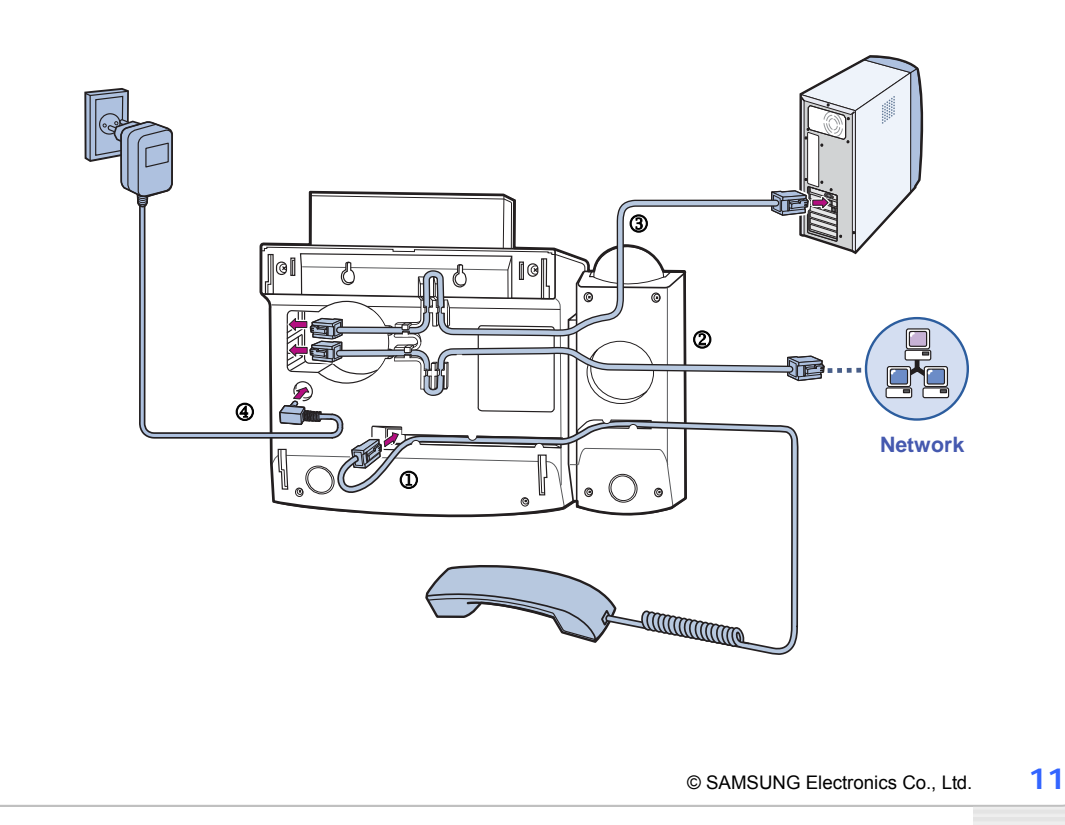

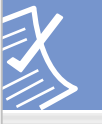

# **ITP-5107S**

*1* Connect the handset to the **handset connection port** of the phone.

2 Connect the LAN cable with a network connection to the LAN connection port<br>of the phone of the phone.

3 Connect the power adapter to the **power connection port**. Connect the plug<br>of the power adapter to the power outlet. The phone will boot up of the power adapter to the power outlet. The phone will boot up.

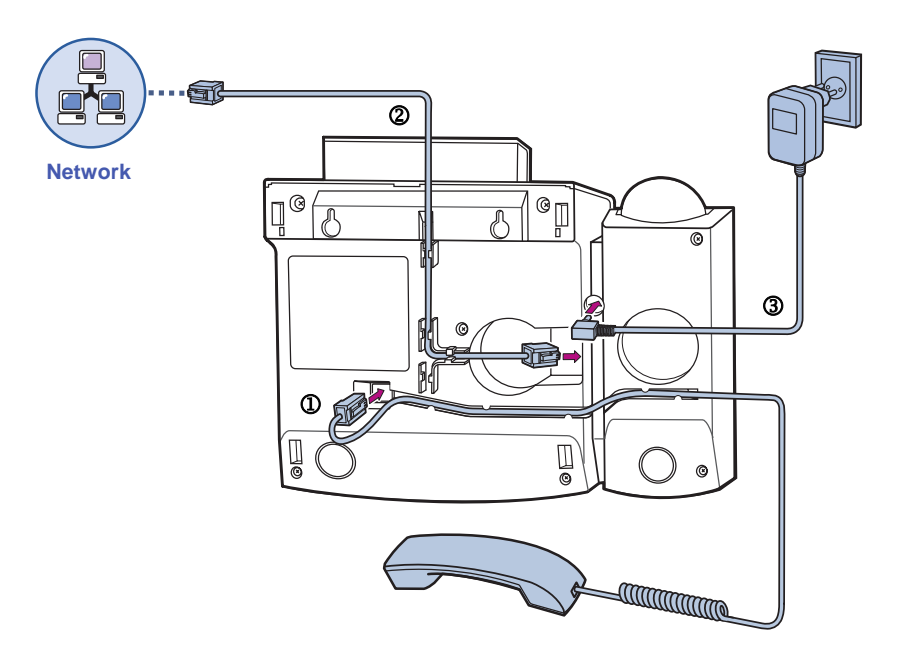

### **Installing the IP Phone Support**

#### Using as Desktop Phone

Insert the both ends of the support into two upper grooves in the bottom of the phone as shown in the figure below.

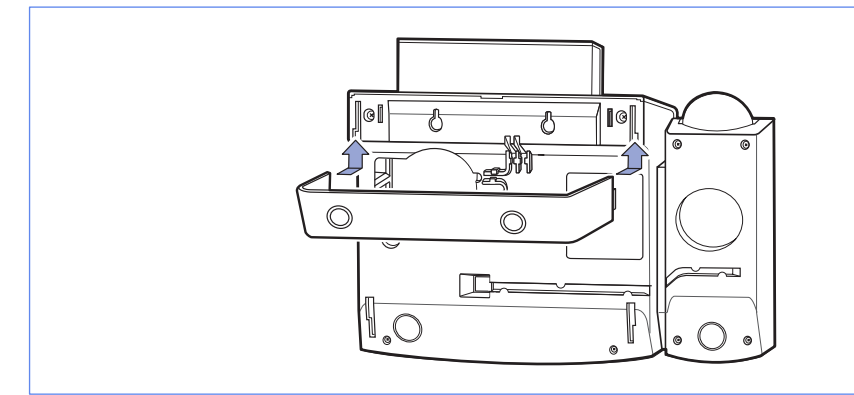

#### Using as Wall-Mounted Phone

Insert the both ends of the support into two lower grooves in the bottom of the phone as shown in the figure below. Hang the two holes for wall-hanging in the upper part of the bottom of the phone on the wall with screws attached.

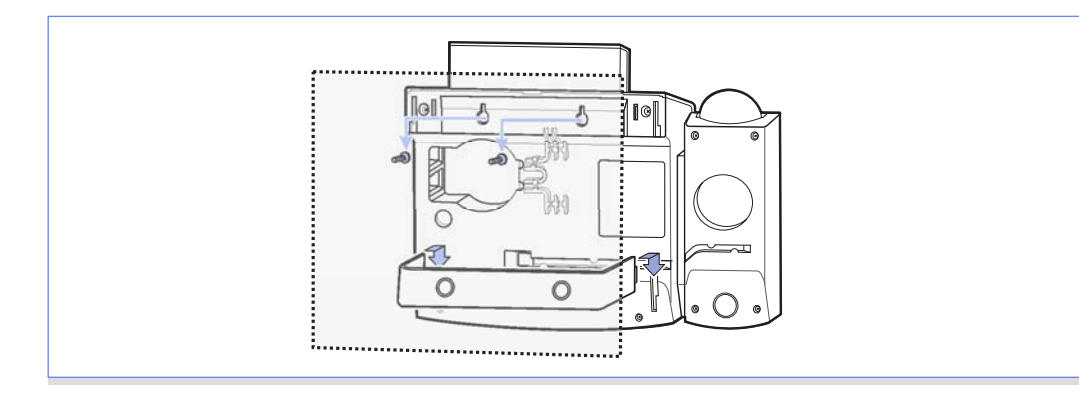

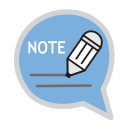

- To use as a wall-mounted phone, mark the positions of the holes for screws on a paper, apply the paper on the wall and fix screws to the correct positions. - For the phone, ITP-5107S, push the both sides of the support lightly to insert into the grooves.

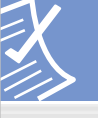

# Enterprise IP Solutions<br>**Office**Serv

To use as wall-mounted phone, the position of the handset hanger must be changed to prevent the handset from being dropped. Take out the handset hanger, change the hanger's direction and insert again.

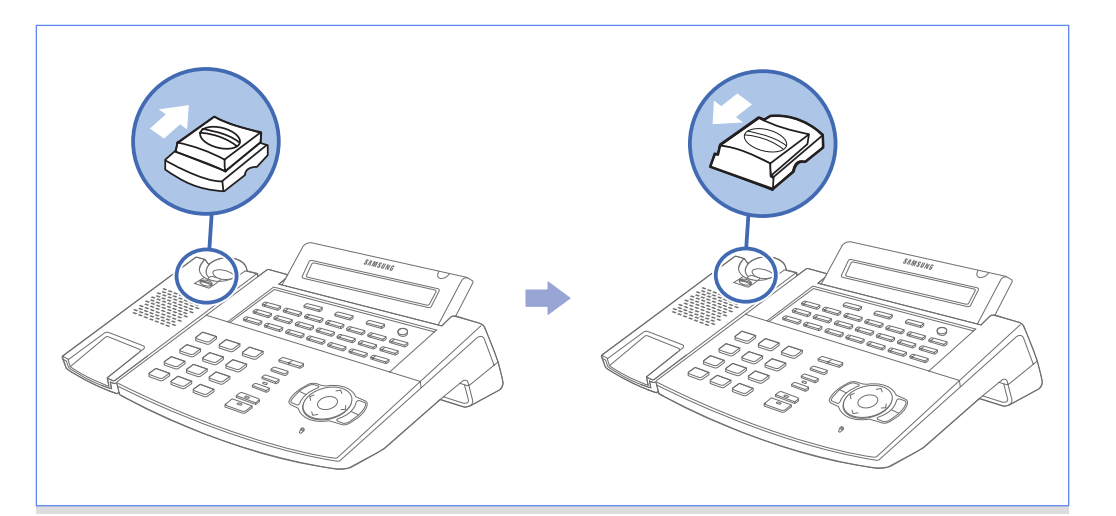

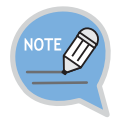

The above figure shows ITP-5121D as a sample. If you purchase ITP-5114D/ITP-5107S, the relevant phone is included.

# **THINGS YOU SHOULD KNOW**

## **Adjusting Volume**

The **Volume**  $[\cdot \cdot \cdot \cdot]$  **l** button is used for adjusting the volume of the handset, speaker, and ringer.

## **Adjusting the Handset Volume**

*1* During a call using the **handset**, press the **[Volume**S**]** button to increase the handset volume.

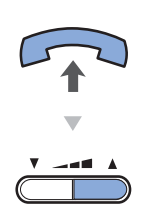

WONX QTOONS NOX SPNIHT

2 Press the **[VVolume]** button to decrease the handset volume.

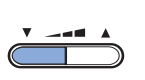

## **Adjusting Speaker Volume**

*1* During a call using the **[Speaker]** button, press the **[Volume**A] button to increase the speaker volume.

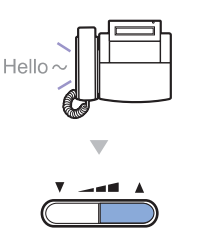

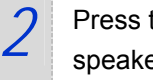

2 Press the **[VVolume]** button to decrease the speaker volume.

# **Adjusting Ring Volume**

*1* To increase the ring volume, press the **[Volume**A] button while the phone is ringing.

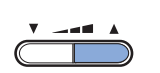

2 To decrease the ring volume, press the

**[**T**Volume]** button while the phone is ringing.

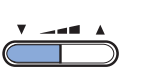

# **Entering Characters**

Using the dial buttons of this phone, you can easily enter/edit, letters, numbers and special characters.

## **Special Button Used**

To enter letters of the alphabet the following special button is used.

- 'A' Button: Switch to capital/small letters when entering characters.

The 'A' button of the **ITP-5121D/ITP-5114D/ITP-5107S** phone is located on the first button of the bottom row of the programmable buttons below the LCD screen.

#### ITP-5121D

An example for the ITP-5121D is shown.

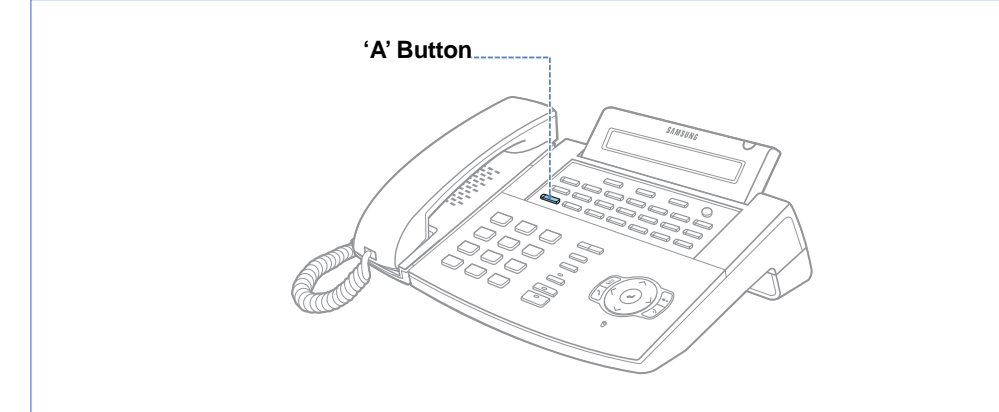

# Enterprise IP Solutions<br>**Office**Serv

#### ITP-5114D

An example for the ITP-5114D is shown.

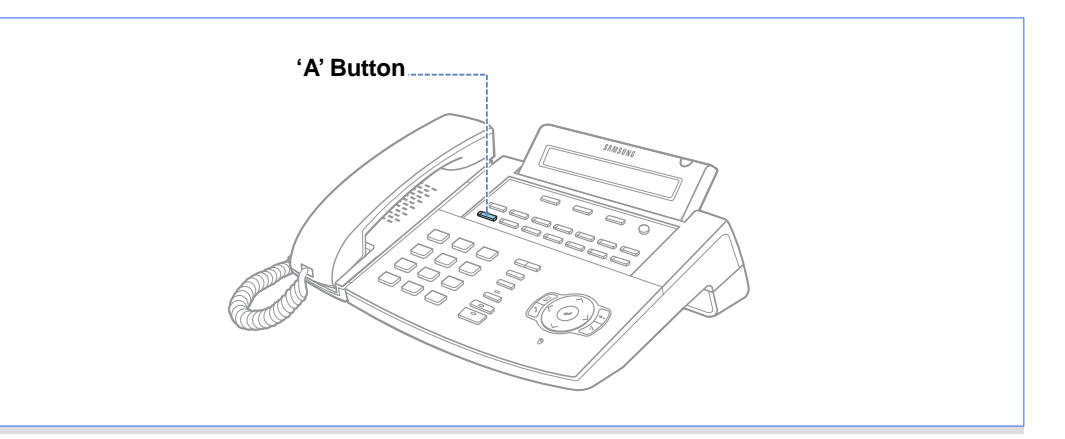

### ITP-5107S

An example for the ITP-5107S is shown.

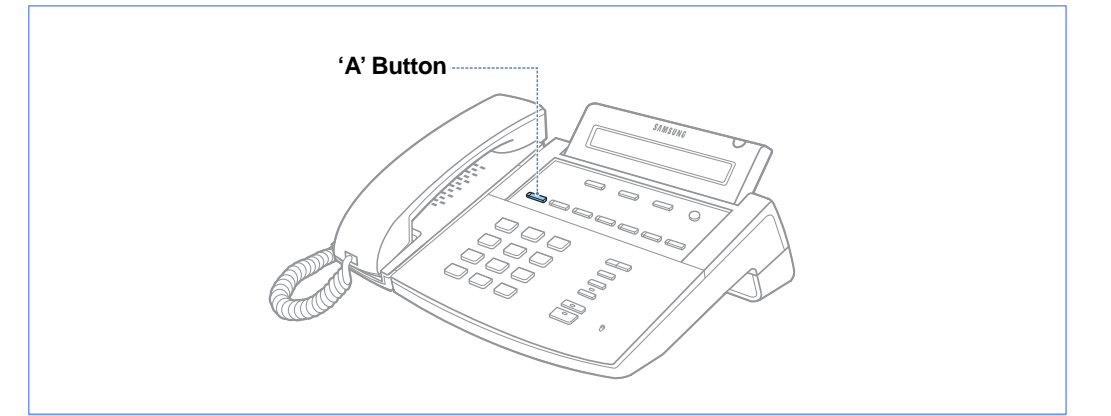

### **Entering Characters**

**Press the Volume [**  $\cdot$  **---**  $\cdot$  ] button to move the cursor and insert or modify the desired letter. Press the **Volume [ ]** button and move the cursor one space to the right to use the same dial button letters as the previous letter used.

#### Procedures for entering characters are described below

Enter the characters according to the table below. Press the 'A' button to switch between capital and lower case letters.

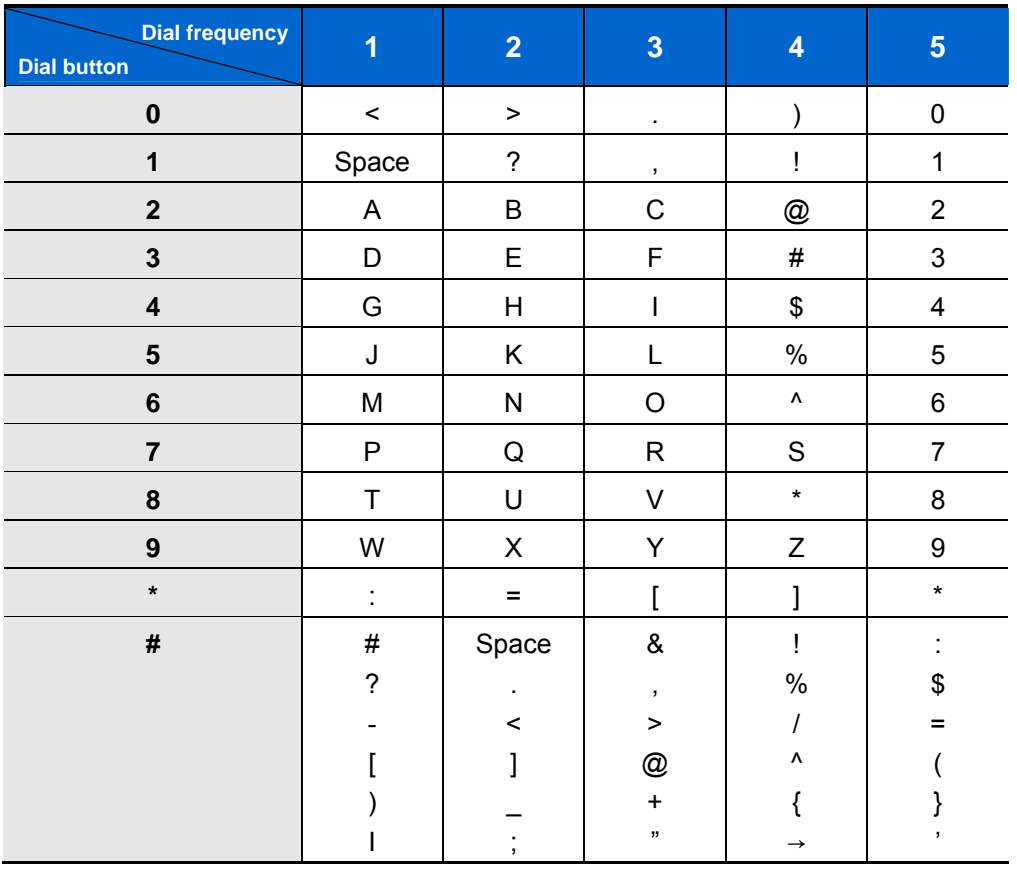

**WONX QTOOHS NOX SPNIHL** 

Press the **[#]** button to enter special characters. Special characters are displayed in the following order.

**#** ► **space** ► **&** ► **!** ► **:** ► **?** ► **.** ► **,** ► **%** ► **\$** ► **-** ► **<** ► **>** ► **/** ► **=** ► **[** ► **]** ► **@** ► **^** ► **(** ► **)** ► **\_** ► **+** ► **{** ► **}** ► **|** ► **;** ► **"** ► → ► **'** 

# **Phone Status Indicator**

The status indicator turns on or off according to the phone status.

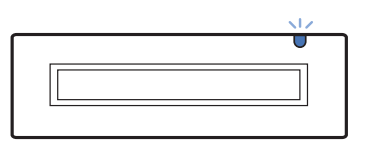

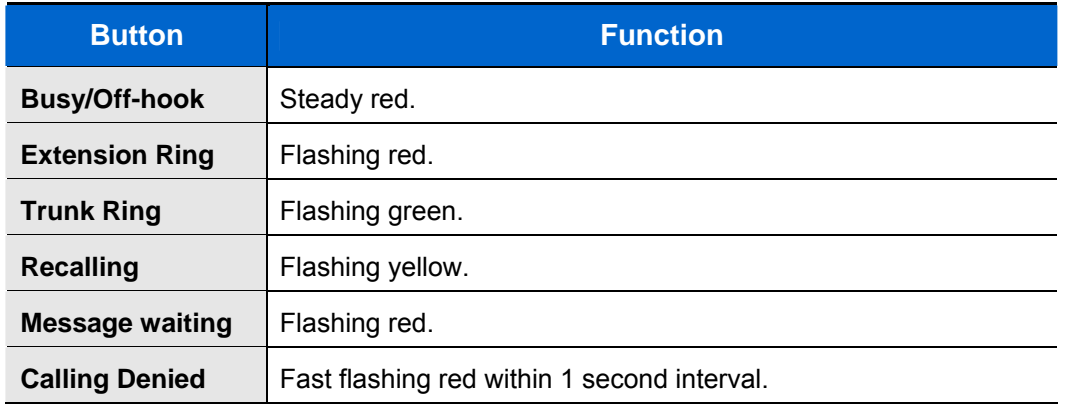

# **Button LED**

The **[Transfer]** button, **[Hold]** button, and **[Speaker]** button have a LED that turns on or off according to the phone status.

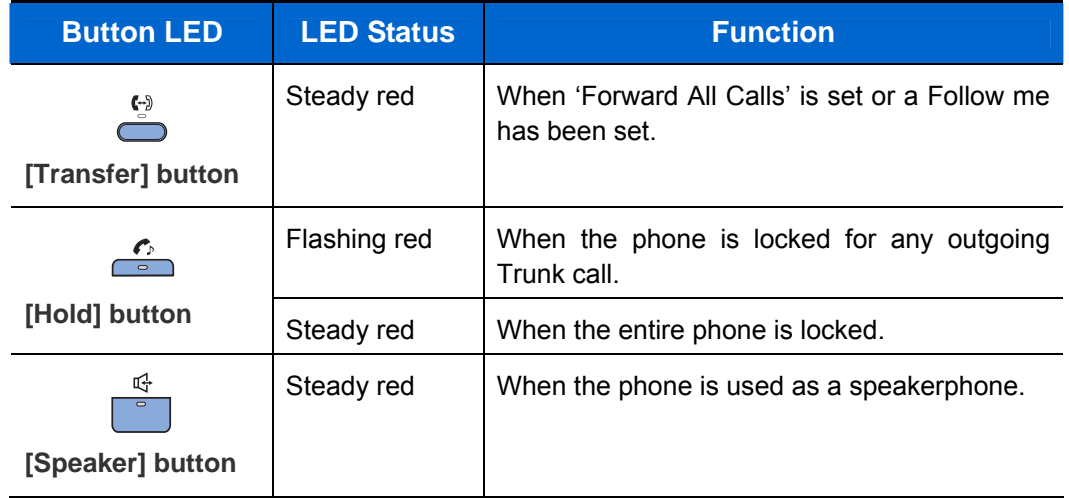

# **BASIC FUNCTIONS**

## **Making a Call**

This function is used when you want to make a call to other stations or to make an external call.

### **Calling an Extension Number**

This function is used when you want to make a call to other stations.

Pick up the handset and check for dial tone.

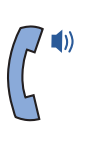

2 Dial the extension number or station group number.

Wait until the other party answers the call.

If a short signal tone(not a ringing tone) is heard,

the receiving extension has set up the Voice

Announce or Automatic Answer function.

*3* Replace the handset or press the **[End]** button to finish the call.

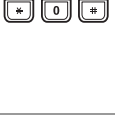

 $\textcolor{blue}{\textcolor{blue}{\square}}\textcolor{blue}{\textcolor{blue}{\square}}\textcolor{blue}{\textcolor{blue}{\square}}$  $\boxed{4}$  $\boxed{5}$  $\boxed{6}$  $\sqrt{3}$ 

# **Enterprise IP Solutions**

### **Calling an Outside number**

This function is used when you want to make an external call.

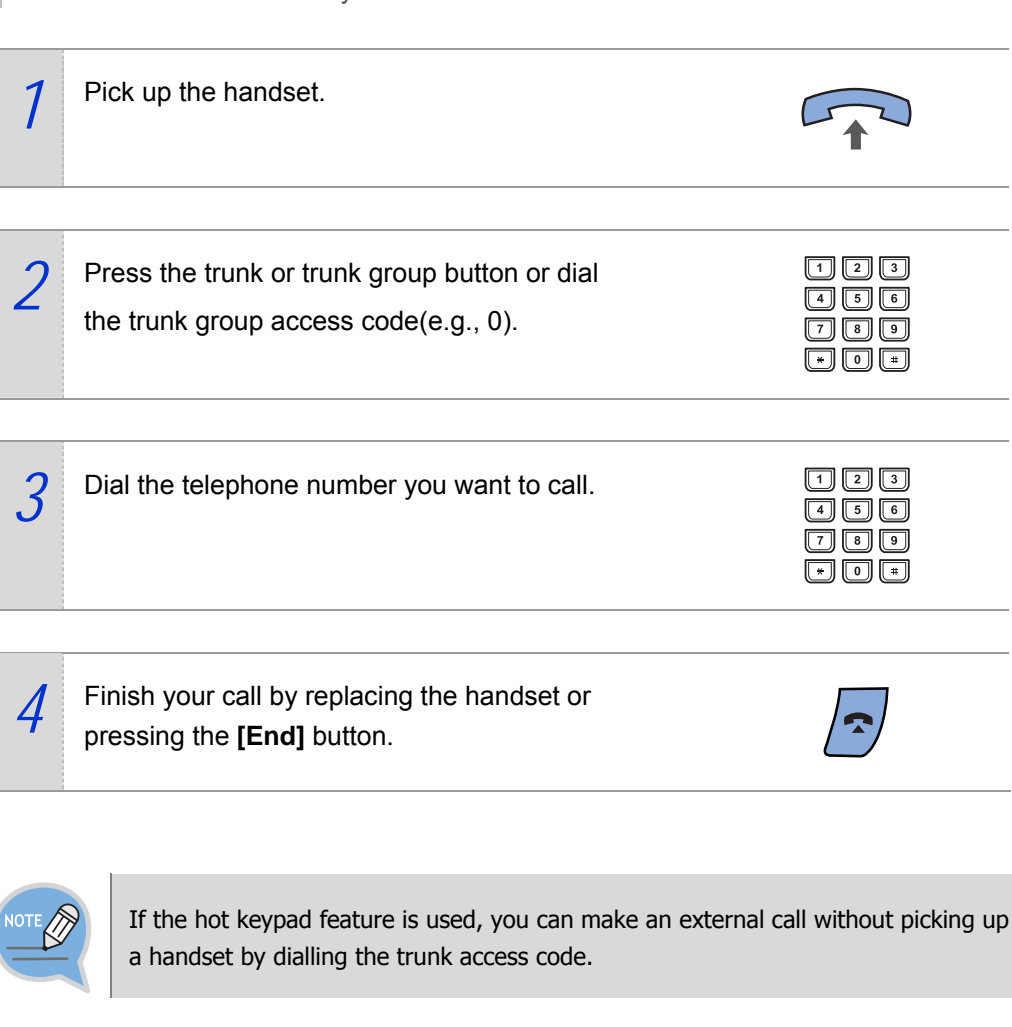

### **Using a Speakerphone**

screen.

This function is used when you make a call with a speakerphone.

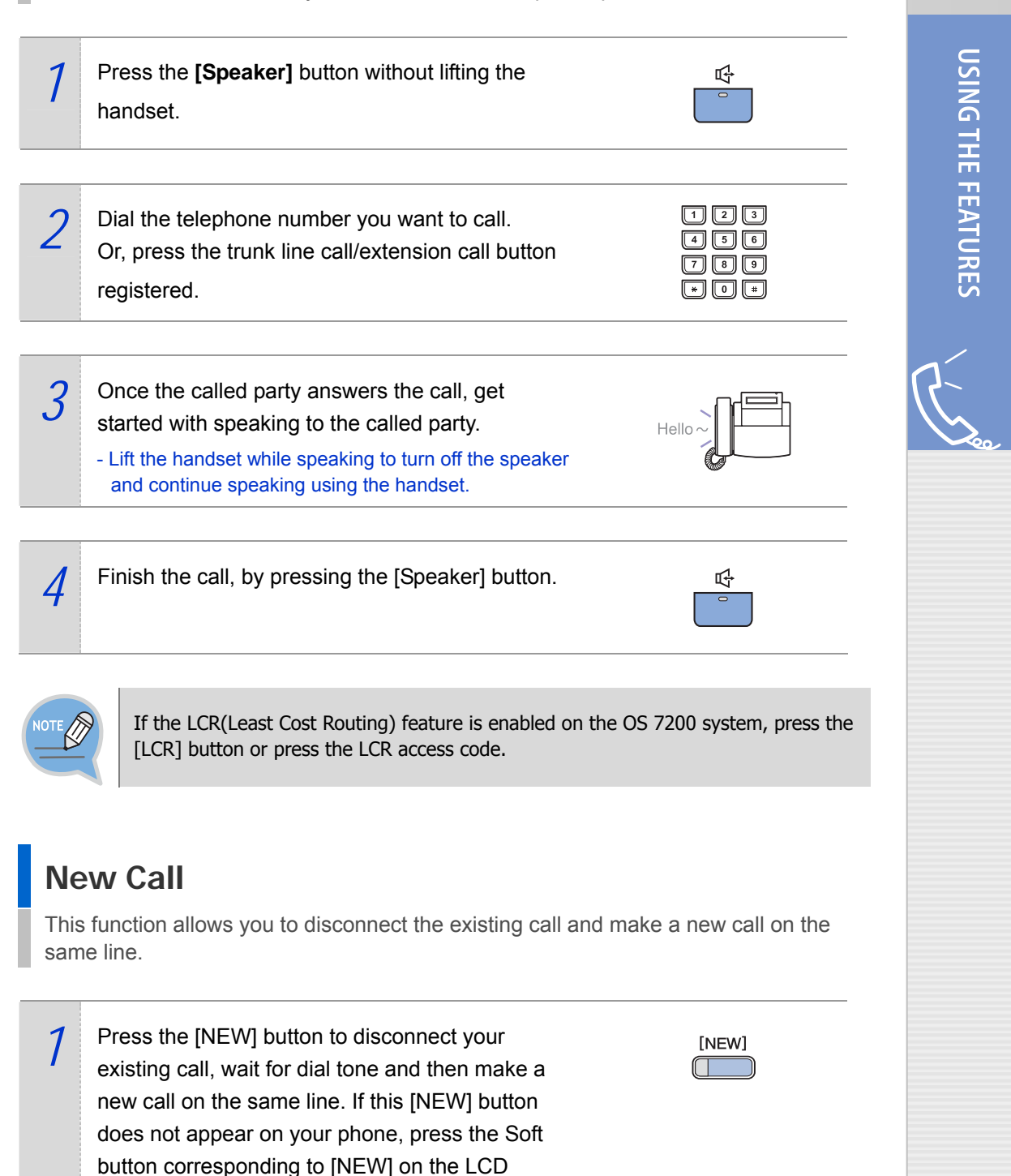

### **Redial**

This function allows you to redial the last external number dialled.

To redial the last telephone number you dialled, press the Send [  $\blacktriangledown$  ] button for approximately 2 seconds or press [1] [9]. Pressing the Redial [ $\oplus$ ] button will give you the option to review up to 10 of your previously dialled external numbers.

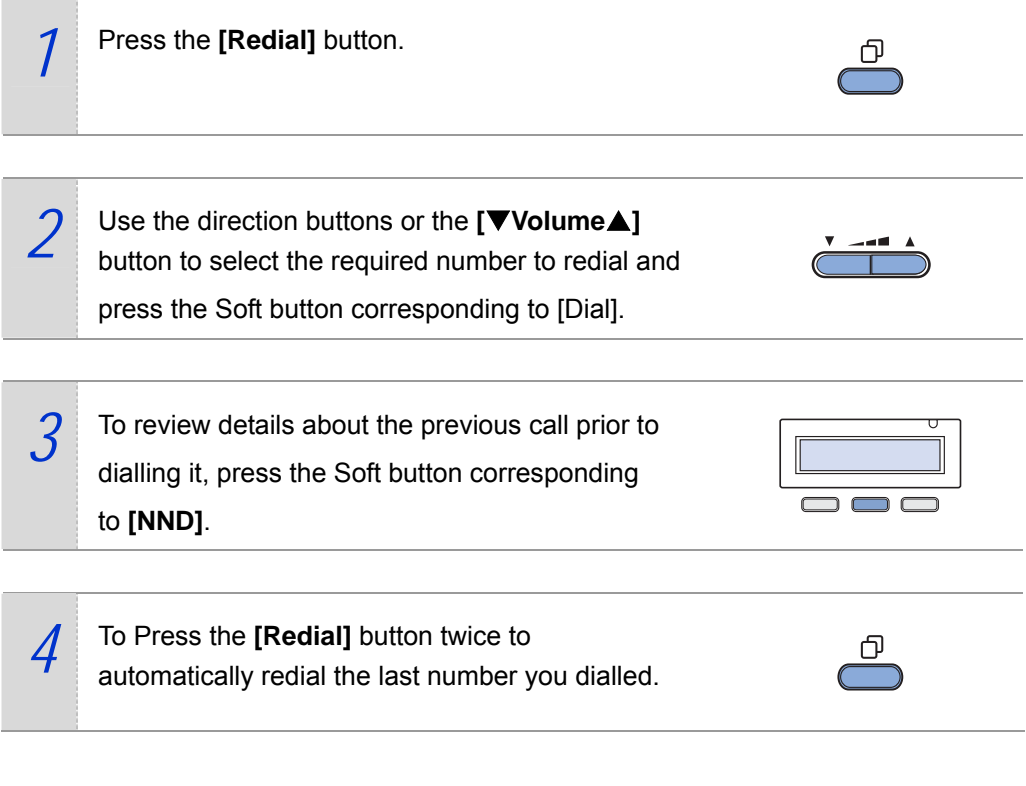

- If the hot keypad feature is turned off, you have to lift up the handset first or press the **Speaker [ ]** button before you begin using the redial feature. - Redial does not apply to intercom calls.

 $\Box$ 

### **Save Number with Redial**

You can redial the saved number anytime.

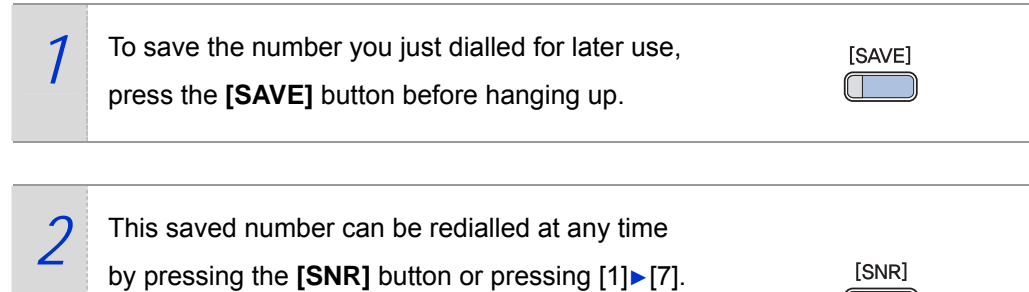

The same external trunk line will be selected for you.

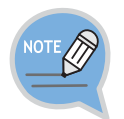

- The saved telephone number will be stored in memory until you save another number.

- Saved Number Redial does not apply to intercom calls.

USING THE FEATURES

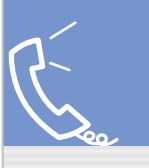

## **Answering a Call**

This function is used when you want to answer an intercom call or external call.

### **Using a Handset**

This function is used when you answer a call with a handset.

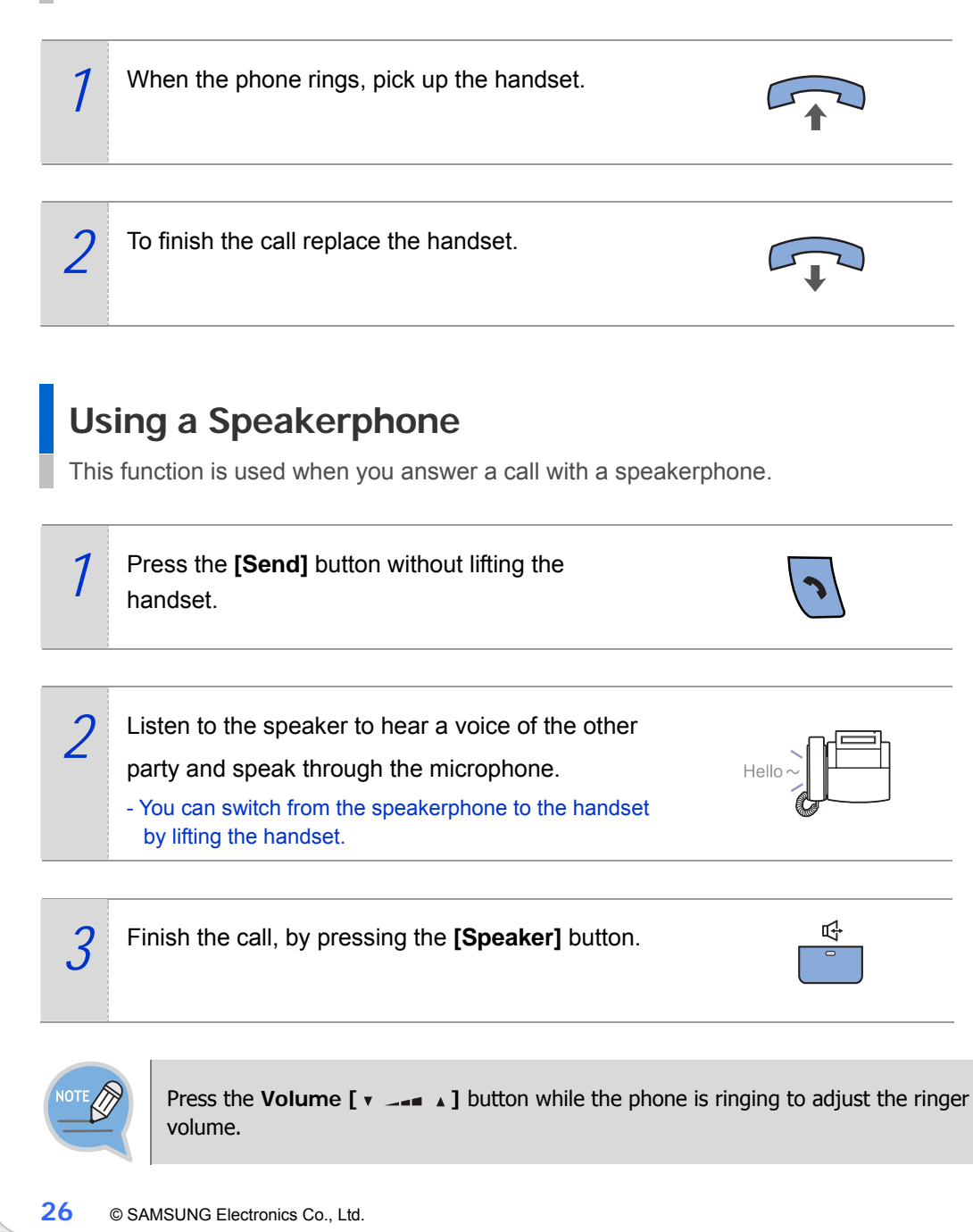

### **Call Pickup**

This function is used when you pickup a call that is ringing at another station. If a call rings on another station and you know the station number, you can answer the call on your phone.

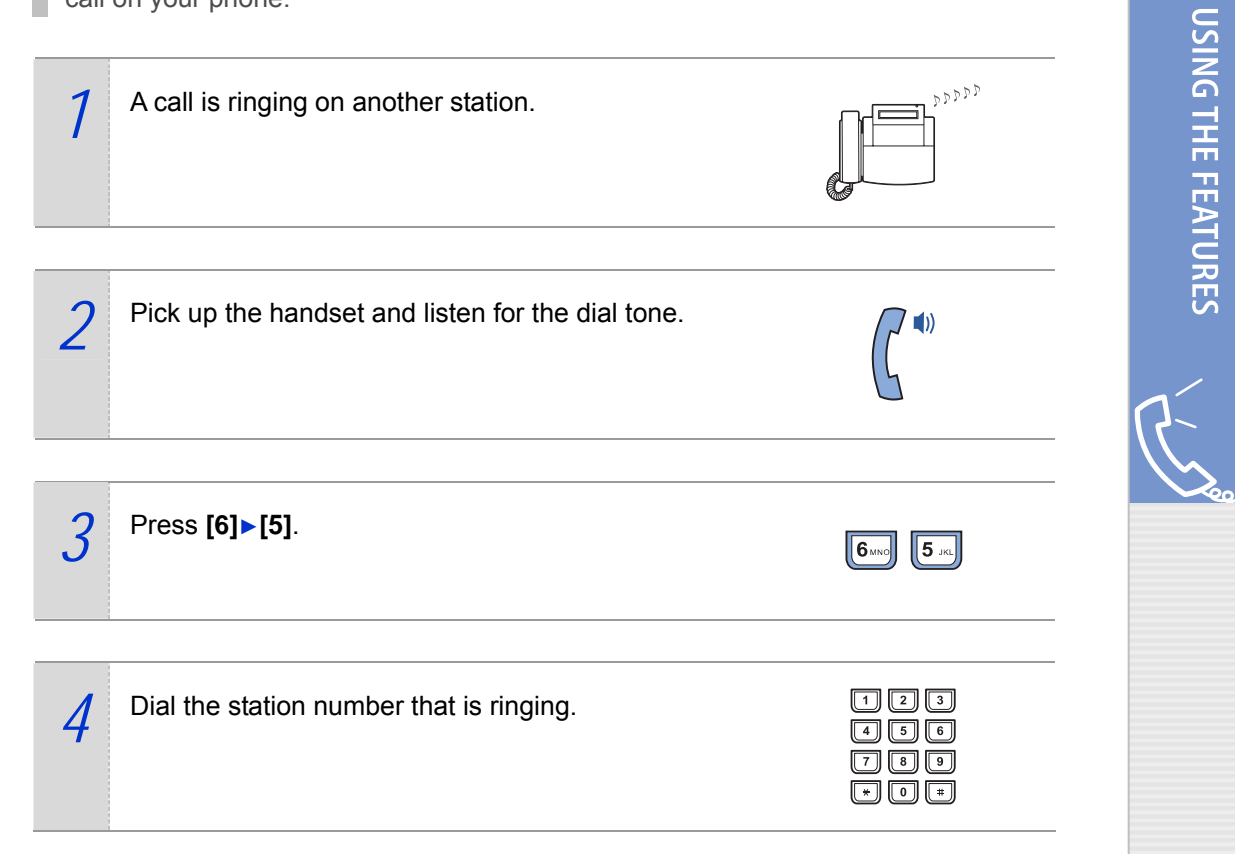

# **Features Used During a Call**

These convenient functions may be used during a call.

### **Hold an Intercom Call**

You can put the other party on hold if another intercom call arrives or you wish to use both hands for another task and resume the call later.

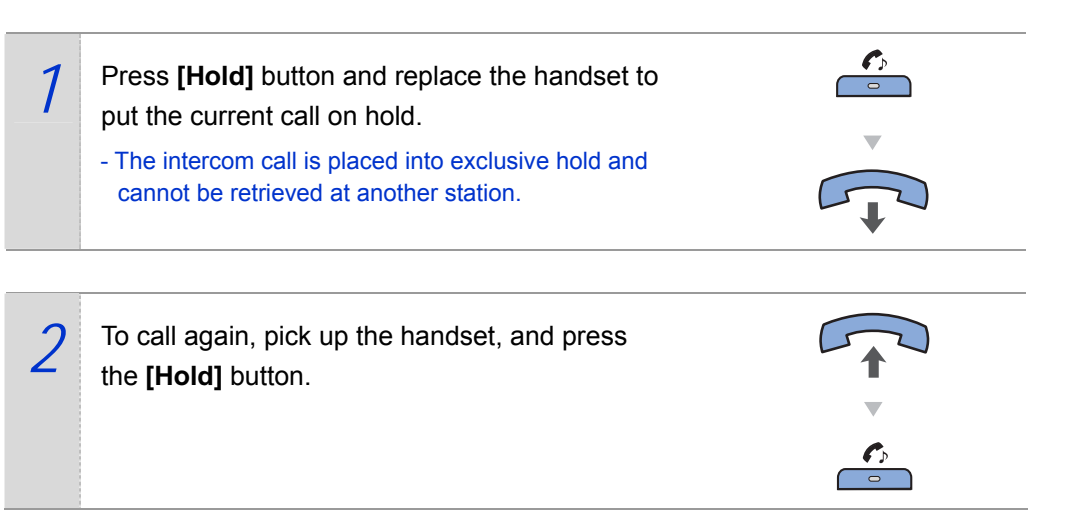

### **Hold an Outside Call**

You can put the other party on hold if another call arrives or you wish to use both hands for another task and resume the call later.

*1* While you are engaged in a conversation, press the **[Hold]** button. Then the call on hold will flash green on your phone and the call will flash red on other stations.

<sup>2</sup> To resume your conversation with the held call, press the button with the flashing green LED.

### **Mute**

During a call you can mute the handset transmitter or microphone while still listening to the other party.

*1* Press the **[MUTE]** button or the soft button corresponding to **[MUTE]** on the LCD screen. Then, the **[MUTE]** button will turn on red.

*2* Press the blinking **[MUTE]** button to clear the mute function.

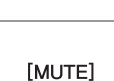

[MUTE]  $\mathsf{I}$ 

 $\frac{c_{\mathcal{P}}}{\sigma}$ 

 $\frac{1}{2}$   $\boxed{\phantom{1}}$ 

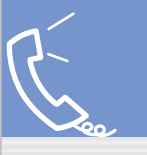

## **Transferring a Call**

While on an external call you can transfer the call to another internal or outside party. You can transfer your call to another extension or return to the outside party.

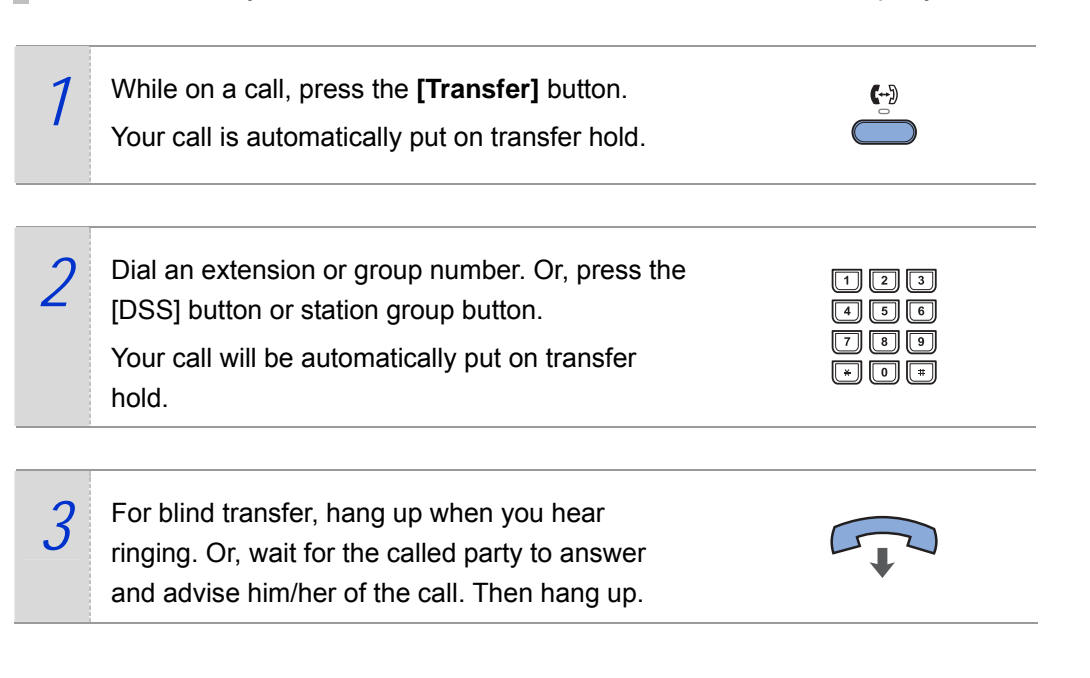

- When you are transferring a call to a station programmed for Voice Announce or Auto Answer, the transferred call will always ring.

- After the internal party answers, you may alternate back and forth between the parties by pressing the Transfer  $[$   $\leftarrow$   $]$  button.
- You cannot transfer an Intercom call by pressing the [DSS] button for the station required. You must press the Transfer  $[$   $\leftarrow$   $\}$   $]$  button first and then press the [DSS] button or dial the destination extension number.

### **Conference Calls**

You can make a conference call of up to 5 parties including yourself. The OS 7200 system also allows each station to pre assign up to 5 conference groups so you can set up a conference call by pressing a single [Group Conference] programmable button. Refer to your System Administrator to confirm that this option is available to you.

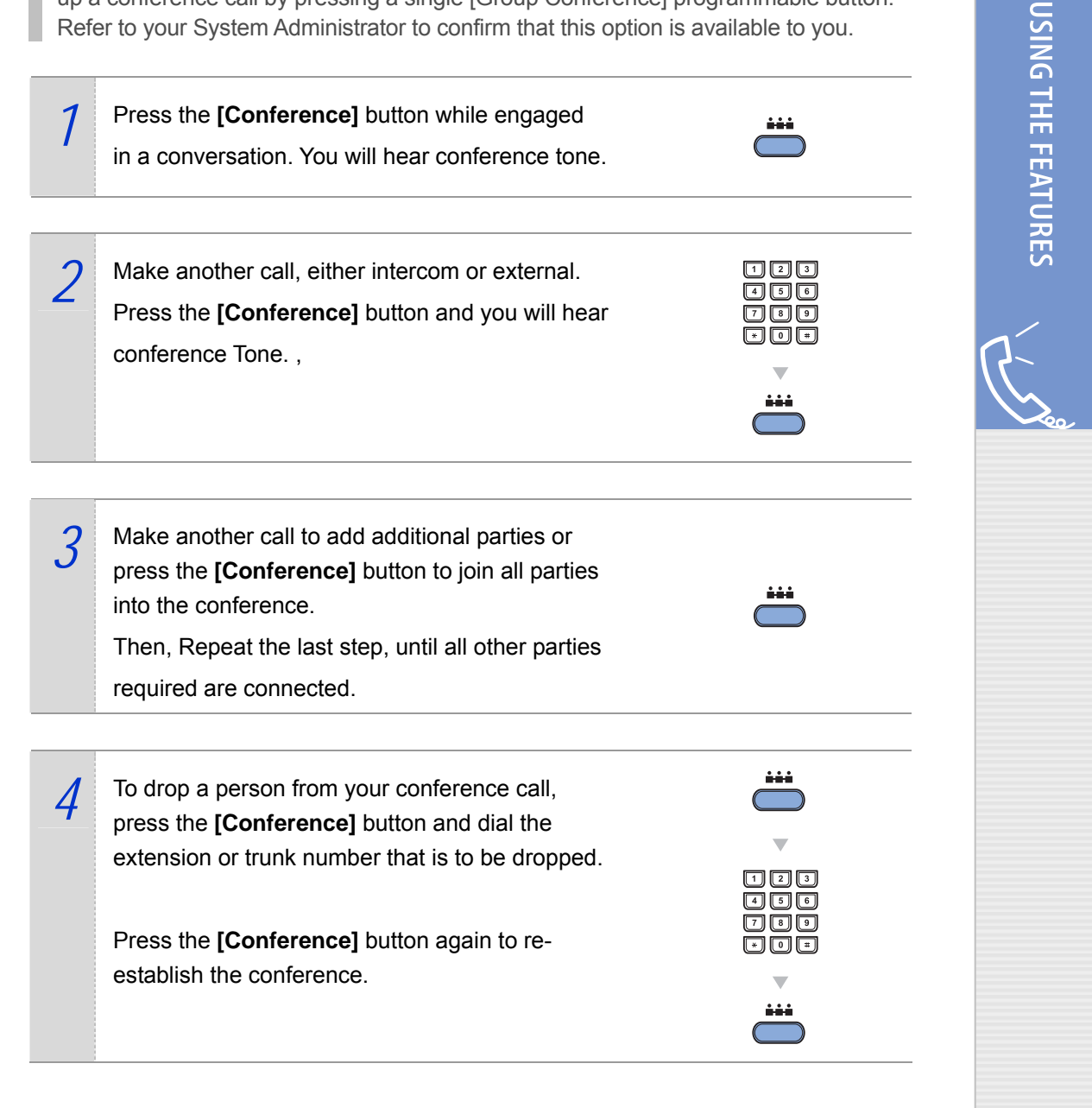

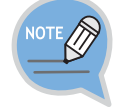

When attempting to add another person to the conference and you are not able to reach the desired person, simply press the **Conference** [  $\rightarrow$  ] button again.

# **APPLICATION MENU**

## **Navigation Buttons**

The ITP-5121D and ITP-5114D IP phones have navigation buttons for convenient use of the IP phone functions. This chapter introduces the functions available using the navigation buttons and procedures for using the various applications.

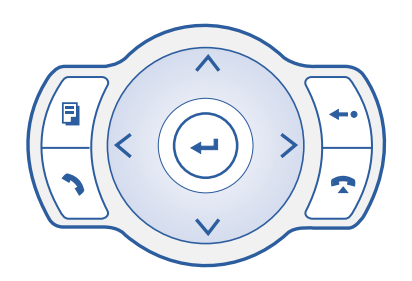

# **Menu Button (**  $\boxed{9}$  )

*1* The main menu is displayed when the **Menu [ ]** button is pressed in the idle state, You can select from the presented options.

1. OUTGOING LOGS 2. INCOMING LOGS 3. SPD NO. SEARCH 4. DIRECTORY DIAL 5. FORWARD ASSIGN 6. ALARM ASSIGN

*2* This menu is displayed when the **Menu [ ]** button is pressed when dialling mode or when transferring calls.

This allows you select to select and perform a

1. OUTGOING LOGS 2. INCOMING LOGS 3. SPD NO. SEARCH 4. DIRECTORY DIAL

Calls will be maintained even if the **Menu [ ]** button is pressed while you are talking. If you press the **End [ ]** button or the other buttons except the Navigation buttons in menu mode, you will automatically exit from the menu mode and return to the idle screen.

**32** © SAMSUNG Electronics Co., Ltd.

function.

# **Send Button ( )**

If you press the **Send [ ]** button while the [OUTGOING LOGS], [INCOMING LOGS], [SPD NO. SEARCH], or [DIRECTORY DIAL] function is selected, the corresponding number will be dialled.

- If you press the **Send [ 1**] button in idle mode, you enter the [OUTGOING LOGS] menu.
- If you press the **Send [ 1 ]** button in dial mode, you enter the [OUTGOING LOGS] menu regardless of the numbers previously dialled.
- If you press the **Send [ 1** button while a call is arriving(ringing status), you will answer the call on the speakerphone.

### **End Button (** $\sqrt{2}$ **)**

This button is used to disconnect calls or to exit the phone menus and return to the idle display.

## Cancel button ( $\boxed{\cdot}$ )

The **Cancel** [ ← ] button is used in menu mode to move to the previous level. If the **Cancel [ ]** button is pressed when you first enter menu mode, the menu mode is exited.

The **Cancel** [  $\leftarrow$  ] button is also used to delete the characters previously entered when entering numbers or characters.

## Enter button  $(\Theta)$

This button is used in the menu mode to select or save the item that the cursor is indicating. This button may also be used for the [NND(Name Number Display)] button when receiving calls.

- The [NND] button displays 'caller number', 'caller name', and 'received time' when you press the button, if the caller information is available.

### **Direction button**

These buttons are used when editing menu entries, or when moving between menu items.

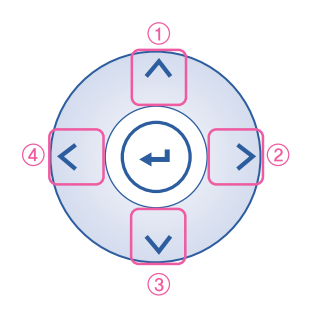

#### $\overline{\mathbb{O}}$  [  $\wedge$  ] button is used

Used for moving to the previous menu.

#### $\mathcal{Q}$  [  $>$  ] button is used

In cases where the phone number is long, this button is used for displaying the rear part of the number which is not displayed on the LCD screen.

#### 3 [ ∨ ] button is used

Used for moving to the next menu.

#### $\mathcal{L}$  [  $<$  ] button is used

In cases where the phone number is long, this button is used for displaying the front part of the number which is not displayed on the LCD screen.

## **Entering Application Menus**

When the phone is in the standby mode, press the Menu **[ a ]** button. The main application menu will appear on the LCD screen.

> 1. OUTGOING LOGS 2. INCOMING LOGS 3. SPD NO. SEARCH 4. DIRECTORY DIAL 5. FORWARD ASSIGN 6. ALARM ASSIGN

### **How to Select Menu**

To select a menu items, you can use the navigation direction buttons, **Volume**

**[ ]** button or the dial buttons.

- Use the [∧]/[V] direction buttons or the **Volume** [  $\bullet$  --- A ] button and move to the preferred menu.
- You can select the menu directly by pressing the dial button corresponding to the menu number.
- Press the **Enter [** $\leftarrow$ ] button to select the menu underlined by the cursor to expose sub-menus.
- Press the **End [** $\bigcirc$ ] button to exit the menu and return to the idle screen.
- When buttons other than the navigation buttons are pressed, the menu mode will end.

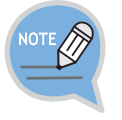

When your station is called while in menu mode, your phone will appear as busy to the calling party.

### **Application Menus**

The main application menu will appear on the LCD screen, by pressing the **Menu [ ]** button.

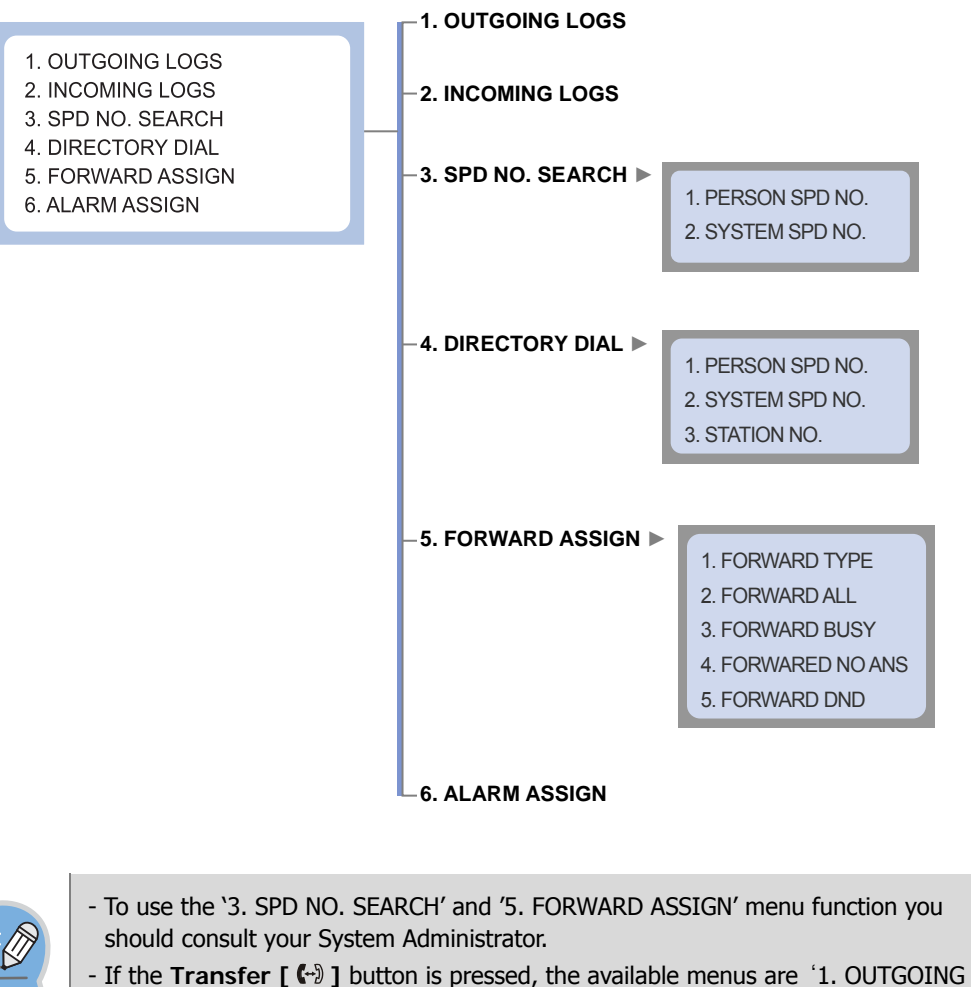

LOGS', '2. INCOMING LOGS', '3. SPD NO. SEARCH' and '4. DIRECTORY DIAL'.

# **TROUBLESHOOTING**

Possible problems and troubleshooting steps for your phone are described below. Check the troubleshooting steps before contacting your Authorized Samsung Reseller.

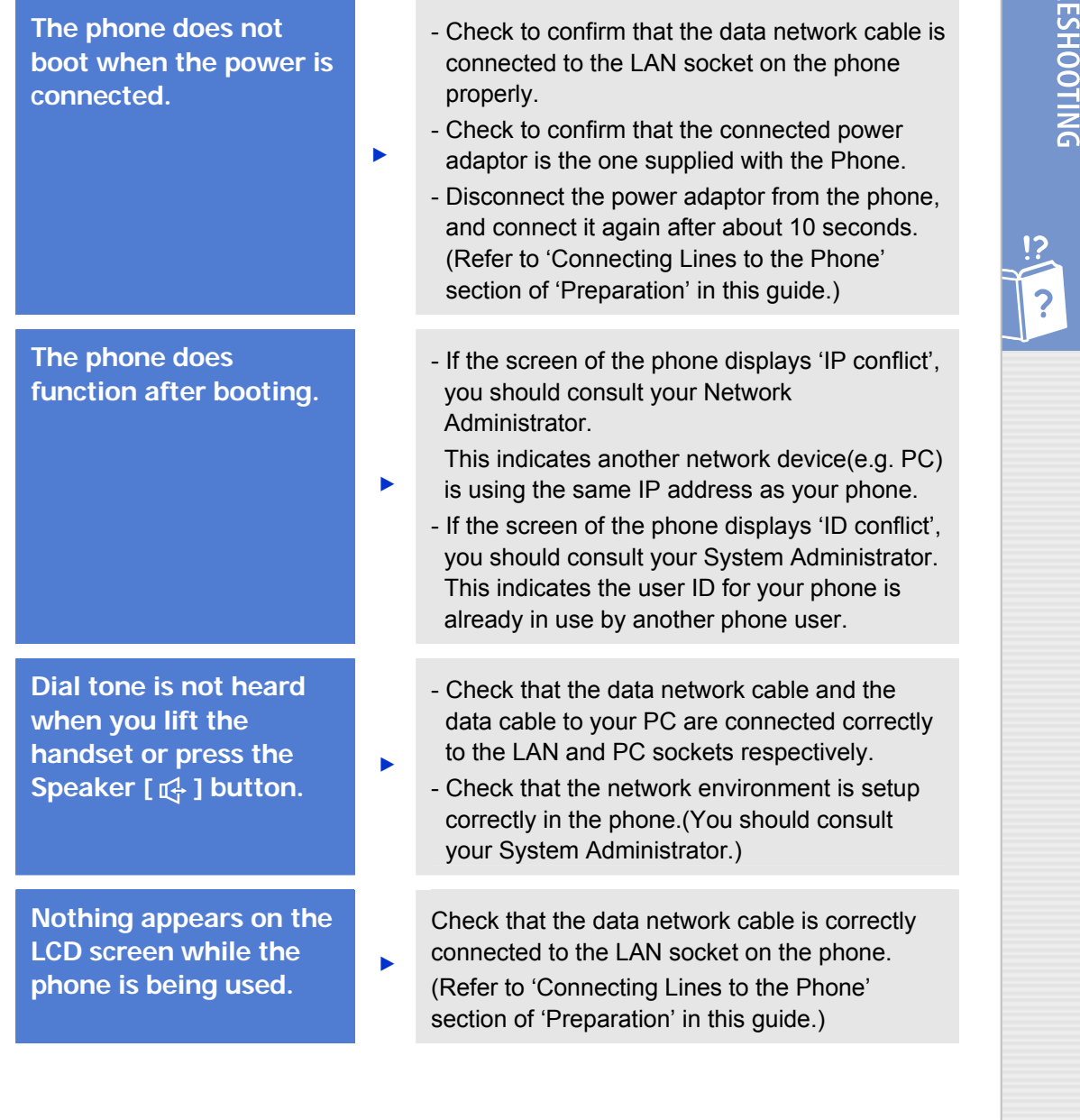

© SAMSUNG Electronics Co., Ltd. **37**

TROUB

**The Phone does not ring and volume is too low.** 

▶

▶

▶

▶

**Conversation quality is reduced due to noise and echo.** 

**Excessive echo is emitted during a page announcement or with Auto Answer set.** 

**An alarm does not ring at the programmed time.** ▶

**Caller IDs are not displayed on the LCD screen.** 

Press the Volume [ ] button to adjust the volume.(Refer to 'Volume Adjustment' section of the 'Things You Should Know' section in this guide.)

If you are using the speakerphone, lift the handset and try speaking.

If phones are too close to each other, sound from one speaker might echo during a page or on auto answer call. Maintain a reasonable distance(about 1 m) between phones.

- Check the current time is set on the Phone correctly. If the current time setting needs to be changed, contact your System Administrator.
- Check if an alarm is set.(You should consult your System Administrator.)
- Confirm with your System Administrator that the caller ID service is available from your telephone company.
- If the caller blocks the sending of their caller ID, the caller ID will not be displayed.
- If the caller makes a call from an area where the caller ID cannot be provided
- (e.g., international calls), the caller ID will not be displayed.
	- If the caller makes a call from a public phone, the caller ID will not be displayed.
	- If the caller ID received from the Telephone Company is corrupt, the caller ID will not be displayed.
	- If the Telephone Company does not send a caller ID, the caller ID will not be displayed.

# **ANNEX**

# **Product Specifications**

The specifications and features of the ITP-5121D/ITP-5114D/ITP-5107S IP phone are as follows.

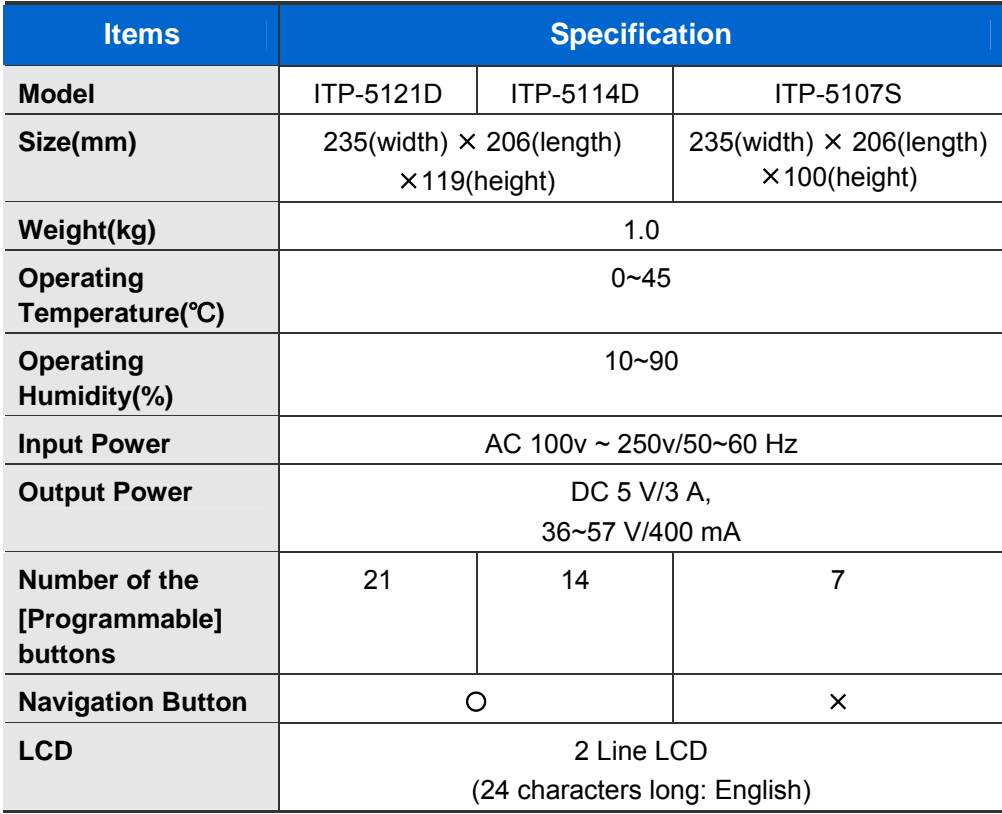

**ANNEX** 

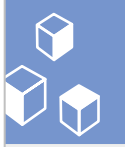

# Enterprise IP Solutions<br>**Office**Serv

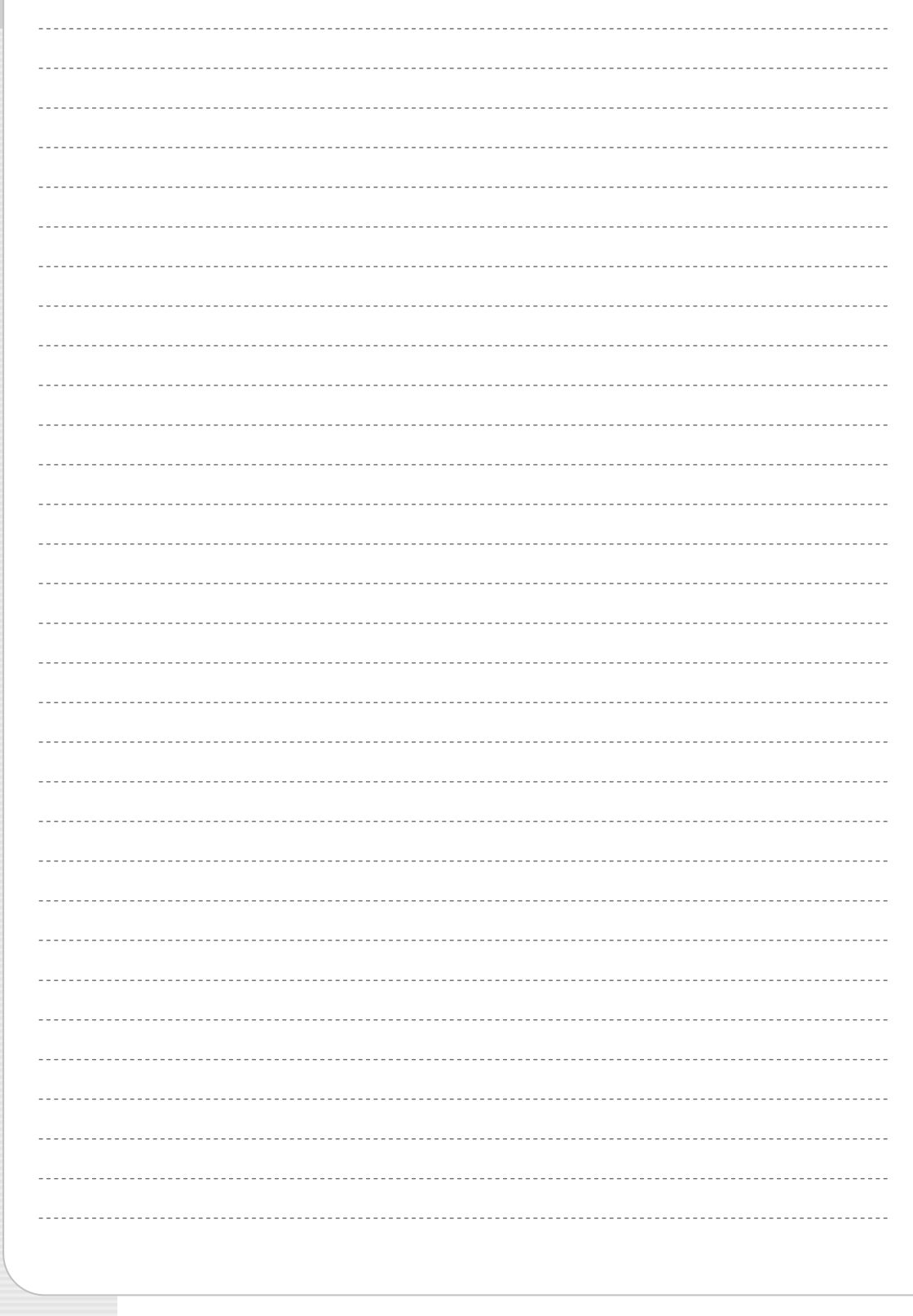

Free Manuals Download Website [http://myh66.com](http://myh66.com/) [http://usermanuals.us](http://usermanuals.us/) [http://www.somanuals.com](http://www.somanuals.com/) [http://www.4manuals.cc](http://www.4manuals.cc/) [http://www.manual-lib.com](http://www.manual-lib.com/) [http://www.404manual.com](http://www.404manual.com/) [http://www.luxmanual.com](http://www.luxmanual.com/) [http://aubethermostatmanual.com](http://aubethermostatmanual.com/) Golf course search by state [http://golfingnear.com](http://www.golfingnear.com/)

Email search by domain

[http://emailbydomain.com](http://emailbydomain.com/) Auto manuals search

[http://auto.somanuals.com](http://auto.somanuals.com/) TV manuals search

[http://tv.somanuals.com](http://tv.somanuals.com/)